## How to Enroll Guide

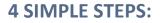

Login. Your Social Security Number and PIN are your credentials. PINs are defaulted to the last four digits of your social plus the last two digits of your birth year. You will be prompted to change your password. Please remember your password for future changes or enrollments.

Login Page: https://aflac.benselect.com/Enroll

E.g. Jane Doe, 123-45-6789, 01/01/1974: PIN: 678974

Add Dependents. Click on the Plus icon on the far-right hand side. This will bring up the screen to add additional dependents. To edit a dependent, simply click on their name in the list. Click Save once complete.

No Dependent Information Available

| Name        |        | SSN | DOB | Sex | Relation | Uploads | + |
|-------------|--------|-----|-----|-----|----------|---------|---|
| No items fo | found. |     |     |     |          |         |   |

**Elect Benefits.** Follow the on-screen selections to elect or decline your benefit options. The system will display per pay period amounts and show the coverages available to you.

Sign & Submit. Finalize your benefit selections by signing the benefit summary at the very end of enrollment. You will utilize your PIN to electronically

| M3 MEDICAL HDHP                                                                                                    | M3 MEDICAL PPO                                                                                                    | DECLINE COVERAGE                                                                                                    |  |
|----------------------------------------------------------------------------------------------------|----------------------------------------------------------------------------------------------------|----------------------------------------------------------------------------------------------------|--|
| Your Cost: Per Pay Period<br>Employee Only: \$0,00<br>Employee + Spouse: \$92.31<br>Employee + Children: \$46.15<br>Employee+Family: \$138.46 | Your Cost:     Per Pay Period <ul> <li>Employee Only:</li> <li>S92.31</li> <li>Employee + Spouse:</li> <li>\$276.92</li> <li>Employee + Children:</li> <li>\$184.62</li> <li>Employee+Family:</li> <li>\$369.23</li> </ul> | You should only decline coverage if<br>you are covered elsewhere. Declining<br>coverage may require you to answer<br>questions about your reasons for<br>declining. |  |
| Covered People:<br>TEST TEST                                                                                                    | Covered People:<br>TEST TEST                                                                                                    | Your Cost: <b>\$0.00</b>                                                                                                    |  |
| Enroll                                                                                                    | Enroll                                                                                                    | Decline                                                                                                    |  |

sign the benefits elected. Print the benefit summary and keep it for your records.

PIN:

**CONGRATULATIONS!** Your enrollment is now complete.

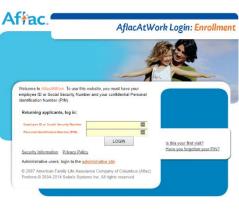

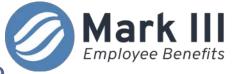